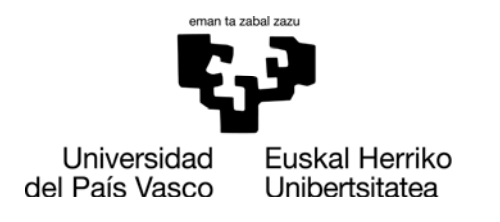

### ehuBiblioteka

### **ePrest**: Universidad del País Vasco/Euskal Herriko Unibertsitatearen bibliotekako liburu elektronikoen maileguaren plataforma

ePrest (https://eprest.ehu.eus/) Espainiako Unibertsitate Argitaletxeen Batasuneko (UNE) liburu elektronikoen mailegurako plataforma da, 6000 ale dituena.

Online bidez irakurtzea ahalbidetzen du edo aleak irakurgailuetara jaistea denboraldi jakin baterako. Mailegurako ezarritako epea amaiturik, edukiak blokeatu egiten dira.

#### **Irakurtzeko gailuak**

Liburuak online bidez irakur daitezke, edozein nabigatzailetan eta AdobeReader irakurgailuarekin. Konexiorik gabe ere irakur daitezke, liburuak gailu mugikor, smartphone eta abarretara jaitsita

#### **Ezinbesteko baldintzak**

Hauek bete behar dira ePrest-era sartzeko:

- UPV/EHUko kidea izatea.
- Kontu bat izatea **Adobe IDn**. Identifikazio hori izateko erregistratu beharra dago, doan, AdobeID-en orrian. Irakurtzeko erabili behar diren gailuak ere baimendu behar dira.

#### **Irakurtzeko gailuak**

Maileguan hartu nahi ditugun liburu elektronikoak jaisteko, hau egin behar dugu, lehengo eta behin:

- Adobe Digital Editions **ordenagailu batera** jaitsi, instalatu eta gailua identifikatu.
- **Liburu elektronikoen irakurgailu batean.** Behin Adobe Digital Editions delakoa ordenagailura jaitsita, liburu elektronikoen irakurgailua konektatu eta bertan gorde ditzakezu konexiorik gabe irakurri nahi dituzun mailegatutako liburuak.
- **Tabletetan eta smartphoneetan.** App Store-ra joan eta baimendutako irakurgailu bat jaitsi. Bluefir edo Adiko-rekin gomendatutako app-ak. Dena

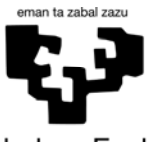

Universidad Euskal Herriko del País Vasco Unibertsitatea

# ehuBiblioteka

dela, Adobe-ren DRMekin bateragarria den edozein aplikazio erabil daiteke. Behin app-a instalatuta eta irekita, AdobeID-a eskatuko du. Identifikazioa osatutakoan, gailua mailegurako prest egongo da.

#### **Mailegurako baldintzak**

- Erabiltzaile batek, aldi berean, maileguan gehienez har dezakeen ale kopurua: 5
- Maileguaren iraupena: 7 egun
- Berritze kopurua: 3
- Erreserbak: erabiltzaile batek, aldi berean, gehienez 5 erreserba egin ditzake

Ale fisikoekin gertatu bezala, titulu bat maileguan emateak esan nahi du ale hori ezin izango duela beste erabiltzaile batek kontsultatu harik eta maileguaren epea amaitu arte. Bada mailegatutako aleak erreserbatzeko aukerarik. Alea erabilgarri dagoenean, erreserbatuta duen erabiltzaileak mezu elektroniko bat jasoko du horren berri emanez.

#### **Nola egiten den mailegua**

Mailegu bat egin ahal izateko, ePrest plataforman identifikatu behar da pantailaren eskuinaldeko goi parteko **ENTRAR** botoia sakatuz, LDAP eta pasahitza sartuz.

 **"Su cuenta"** menuan maileguan ditugun liburuak ikus daitezke, iraungitze data, mailegatutako liburuen erreserbak egin daitezke edo itzulketak.

Bilaketa egin eta emaitzen orrian ikus daiteke liburua erabilgarri dagoen ala ez.

Alea aurkitutakoan, **PRESTAR** botoia aukeratu eta irakurtzeko nahi duzun aukera hautatu.

Liburu elektroniko bat aukeratu aurretik, gomendatzen dizugu **"Previsualizar"**  aukera erabiltzeko, jakin dezazun ea hautatutako liburua interesatzen zaizun.

Mailegua egindakoan, irakurtzeko bi aukera daude:

**1. Online bidez irakurtzeko** 

**Leer PDF** hautatu eta liburua haren nabigatzailean zabaltzen da online bidez irakurtzeko.

- **2. Offline bidez irakurtzeko, liburuak jaitsi**
- Ordenagailu batean baimendu erabili behar den irakurgailua.
- Kanpoko gailuetan:

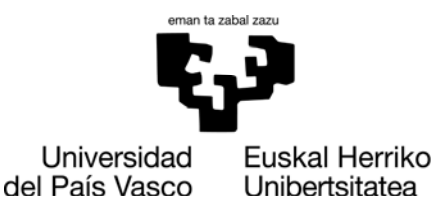

# ehuBiblioteka

- Liburu elektronikoen irakurgailuak: irakurgailua konfiguratu eta baimendu.
- Tabletetan eta smartphoneetan: app-ak jaitsi, konfiguratu eta DobeID bidez baimendu.

#### **Itzulketak**

Mailegu epea amaituta, liburuak blokeatu eta gailuetatik ezabatzen dira, hau da, ezin da edukiaz baliatu, beraz, nahi ez bada, ez dago zertan itzuli. Liburuak edonoiz itzul daitezke, onlineko irakurgailutik aukera hori erabiltzen bada, edo irakurgailutik, jaisteko aukera erabili bada. Azken kasu horretan, liburuak ez dira ePrest-etik itzultzen.

Iraungita maileguek ez dute zigorrik sortzen, itzulketan atzeratzerik ez dagoela eta.

#### **Bestelako aukerak**

ePrest plataformak hau ere egitea ahalbidetzen du:

- Bibliografi erreferentziak esportatzea honakoetara: Refworks, EndNote edo Mendeley.
- Liburuetako erreferentziak aipatzea APA eta MLA formatuan.
- Liburu zerrendak egitea Gogokoak aukeraren bidez.
- Bilaketak gordetzea.
- Iruzkina egitea edo irakurritako liburuak etiketatzea.
- Irakurritakoa sare sozialetan partekatzea.